## How to make caves with Dragon

Tools used: Dragon 1.03.62 Ryandor Mod 8 Photoshop 5.5 WorldForge 6

I assume some knowledge regarding these tools. This will be a quick step-by-step guide on how to get a perfect (or close to it) cave.

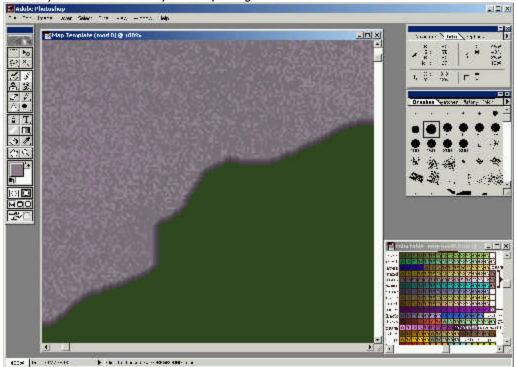

First create you mountains that you'll be putting the cave in.

I'll use this basic mountain area for creating two caves.

Next, draw the caves you want using the cave floor colors. (circled in red)

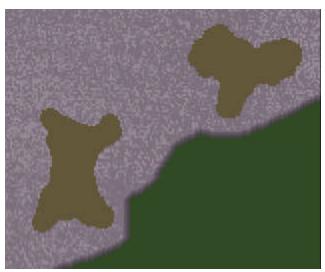

Two caves to start. Notice the flat areas on the edges of the mountains. Those will be where the entrances will be.

| DLORTABLE MOD 8<br>level |    |    |    |    |    |    |    |    |    |    |    |     |    |     |    |    |
|--------------------------|----|----|----|----|----|----|----|----|----|----|----|-----|----|-----|----|----|
| 5                        | 10 | 12 | 15 | 20 | 22 | 25 | 30 | 32 | 35 | 40 | 42 | 45  |    |     |    |    |
| Ì                        | 15 | 0  | 2  | 5  | 10 | 12 | 15 | 20 | 25 | 30 | 35 | 40  | Ca | ave |    |    |
| 0                        | 50 | 65 | 70 | 75 | 80 | 85 | 90 | 5  | 10 | 25 | 35 | - 2 | 30 | Ъ   | 03 | a. |

Now I'll draw the cave entrances. (colors circled in red)

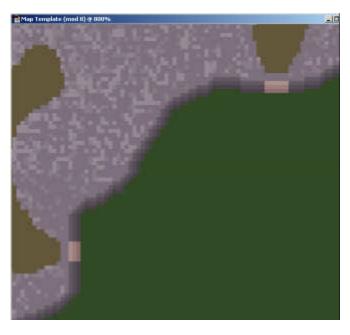

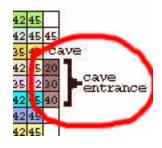

Notice I extended the caves to within 2 tiles of the entrance. I also used all three of the cave entrance colors. It is preferable to create the cave entrance at least 4 tiles wide.

Next, outline the cave with black 0. Use a border at least 3 tiles wide. Do not put black where the entrances will be.

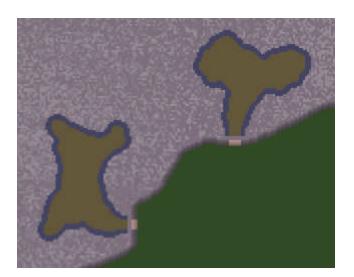

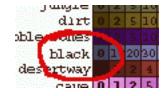

I he next step is to run the bmp through Dragon.

Set the paths to what you need and make the options match below:

| DRAGC    | N for Windows ¥1.03.62 Beta           | ×    |
|----------|---------------------------------------|------|
| BMP File | C:\dev\dragon10362\cave-tut.bmp       |      |
| Fix File |                                       |      |
| Output   |                                       |      |
| MAP File | C:\dev\dragon10362\map0.mul           |      |
| Status   |                                       |      |
|          | DRAGON - Configuration                |      |
|          | Remove Static Files    Sphere Statics |      |
|          | HighPriority O UOX Statics            |      |
|          |                                       |      |
|          | QK                                    |      |
| -        |                                       | 0    |
|          | 0% Start Co                           | nfig |

Hit OK. Then hit Start. Your map will compile. It may take anywhere from 3 minutes to 20 minutes.

Now, you need to run DragonSP to include the statics that it creates.

When you run DragonSP, you'll see a list on the left side that has a bunch of scp's. For the cave make sure you select "cavenew.scp" and "cavenewdeco.scp" Make sure your paths are right to the statics above, then hit Start. When asked "Clear Statics?" most of the time you'll want to answer yes.

Once your map is complete, now is the time to make a backup of it just in case. Next step is WorldForge. Go to the area of the cave and start drawing mountain over the cave area. Pick a height roughly equal to the surrounding mountain height, choose a brush size of 3 (the max) and select "random mountain" from the select mode list.

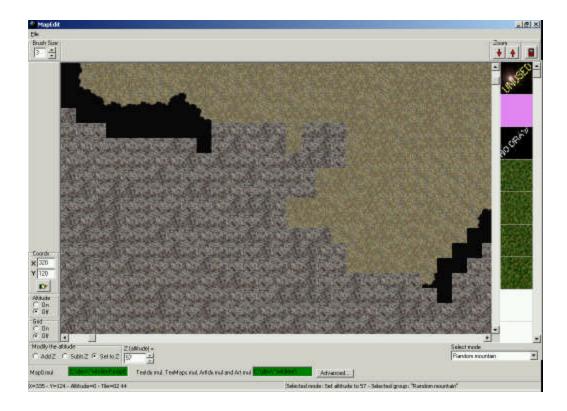

Once you done this, then it's time to fix up the entrance to the cave. As below, the blue tile is already done, and the red tile I will do.

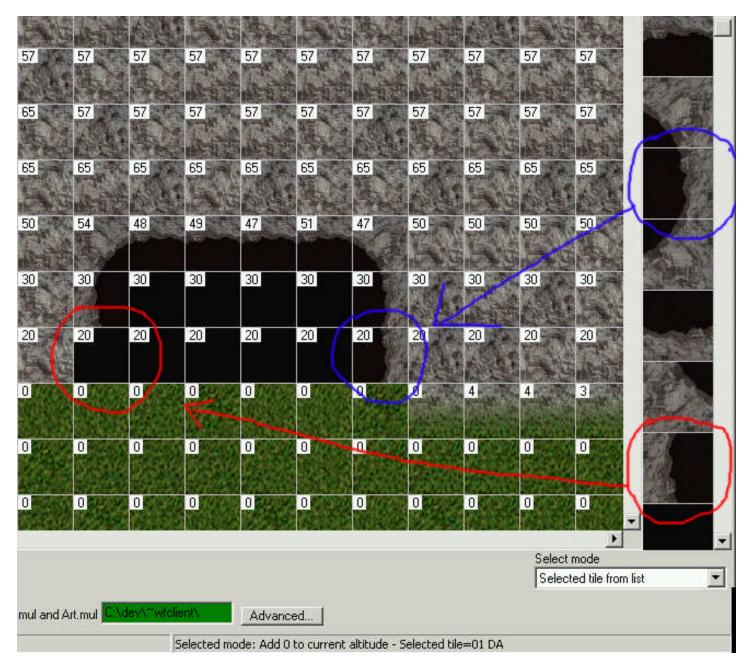

I he last step for creating this new cave is to place walk-able tiles through the entrance. This is done in game.

This is what it should look like in game ('tele to the inside of the cave as it is easier to perform the next step)

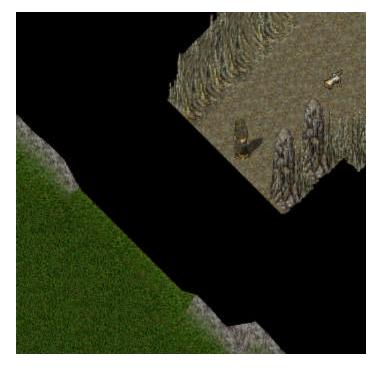

Issue the command: **'tile 05 3c** . This will give you the ability to place a square to your sizing through the black area. You most likely will have to select an over large area, but you can always remove the extra.

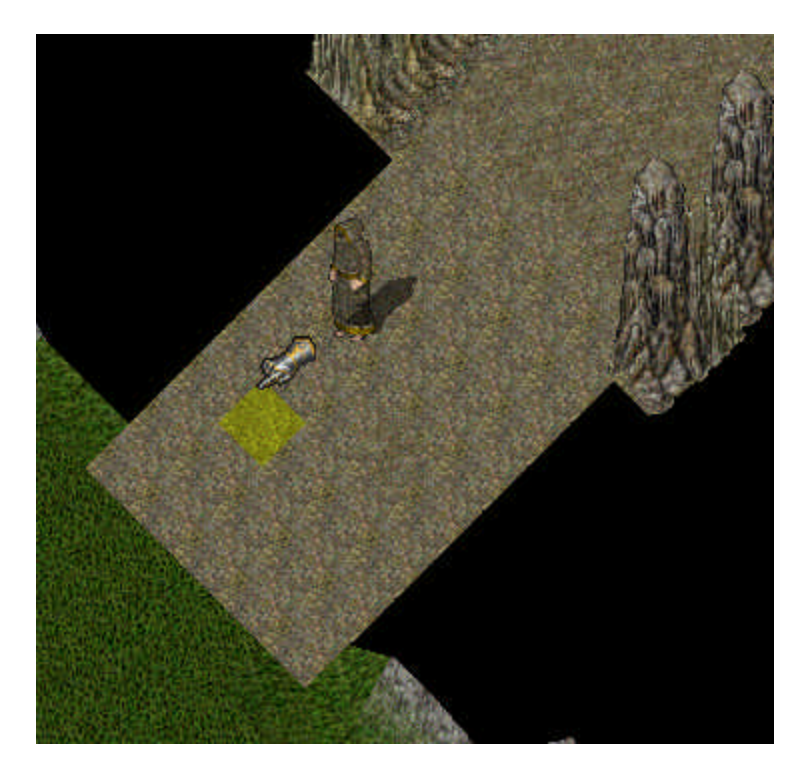

Essentially, that is it. Final step would be to save, and freeze the wsc file to make the entrance part of the world.

If you have any other questions please contact me via the forums at http://www.paigelore.com/phpBB2/viewforum.php?f=22 or email at ryandor@ryandor.com or ryandor@paigelore.com 20May02 :: 9:44 pm

| Filename:                             | How to make cave entrances.doc                                                 |  |  |  |  |  |  |
|---------------------------------------|--------------------------------------------------------------------------------|--|--|--|--|--|--|
| Directory:                            | C:\Documents and Settings\User\Desktop\tutorial\caves                          |  |  |  |  |  |  |
| Template:                             | C:\Documents and Settings\User\Application Data\Microsoft\Templates\Normal.dot |  |  |  |  |  |  |
| Title:                                | How to make cave entrances                                                     |  |  |  |  |  |  |
| Subject:                              | Map Making                                                                     |  |  |  |  |  |  |
| Author:                               | Ryandor                                                                        |  |  |  |  |  |  |
| Keywords:                             |                                                                                |  |  |  |  |  |  |
| Comments:                             |                                                                                |  |  |  |  |  |  |
| Creation Date:                        | 5/20/2002 7:32 PM                                                              |  |  |  |  |  |  |
| Change Number:                        | 7                                                                              |  |  |  |  |  |  |
| Last Saved On:                        | 6/24/2002 2:57 AM                                                              |  |  |  |  |  |  |
| Last Saved By:                        | Ryandor                                                                        |  |  |  |  |  |  |
| Total Editing Time:                   | 143 Minutes                                                                    |  |  |  |  |  |  |
| Last Printed On:                      | 6/24/2002 2:57 AM                                                              |  |  |  |  |  |  |
| As of Last Complete Printing          |                                                                                |  |  |  |  |  |  |
| Number of Pages:                      | 5                                                                              |  |  |  |  |  |  |
| Number of Words:                      | 521 (approx.)                                                                  |  |  |  |  |  |  |
| Number of Characters: 2,241 (approx.) |                                                                                |  |  |  |  |  |  |